[设备部署方式](https://zhiliao.h3c.com/questions/catesDis/734) **[张新姿](https://zhiliao.h3c.com/User/other/50127)** 2021-06-05 发表

## 组网及说明

## **1配置需求及说明**

#### **1.1**适用的产品系列

本案例适用于SecPath F100-C-A3-W、F100-C-A5-W、F100-C-A6-WL产品。 注:本案例是在F100-C-A6-WL的Version 7.1.064, Release 9601P39版本上进行配置和验证的。

#### **1.2**配置需求及实现的效果

本案例实现防火墙无线功能的二层注册,并实现用户的无线加密接入,给下联的AP和无线客户端 分配192.168.20.0/24的地址。防火墙和AP内联口为Eth1/0/0,缺省为bridge接口,默认放通vlan1。

#### **2组网图**

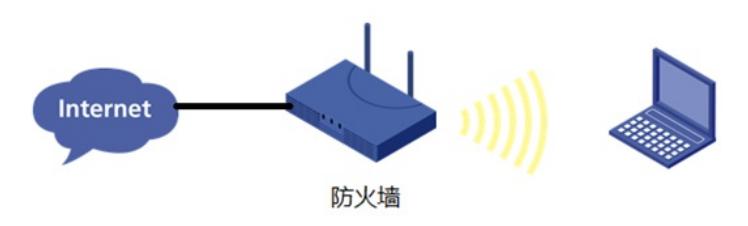

# 配置步骤

**3配置步骤**

## **3.1**配置上网

防火墙上网配置请参考"2.2 防火墙上网配置方法"进行配置,本文只针对无线配置进行介绍。

#### **3.2**配置内联口地址

#创建vlan1的接口,并设置IP地址为192.168.20.1。 <H3C>system-view [H3C]interface Vlan-interface 1 [H3C-Vlan-interface1]ip address 192.168.20.11 24 [H3C-Vlan-interface1]quit

#### **3.3**将接口加入安全域

#将Vlan-interface 1从Management区域换到trust区域。 [H3C]security-zone name Management [H3C-security-zone-Management]undo import interface Vlan-interface 1 [H3C-security-zone-Management]quit [H3C]security-zone name trust [H3C-security-zone-Trust]import interface Vlan-interface 1 [H3C-security-zone-Trust]quit

#### **3.4**安全策略配置

#配置安全策略放通trust和local之间的数据。 [H3C]security-policy ip [H3C-security-policy-ip]rule name hutong [H3C-security-policy-ip-0-hutong]action pass [H3C-security-policy-ip-0-hutong]source-zone trust [H3C-security-policy-ip-0-hutong]source-zone local [H3C-security-policy-ip-0-hutong]destination-zone trust [H3C-security-policy-ip-0-hutong]destination-zone local [H3C-security-policy-ip-0-hutong]quit [H3C-security-policy-ip]quit

### **3.5**配置DHCP服务

#开启DHCP服务并制定动态下发的地址以及网关等参数。 [H3C]dhcp enable [H3C]dhcp server ip-pool 0 [H3C-dhcp-pool-0]network 192.168.20.0 24 [H3C-dhcp-pool-0]gateway-list 192.168.20.11 [H3C-dhcp-pool-0]dns-list 114.114.114.114 [H3C-dhcp-pool-0]quit

#### **3.6**开启AP自动注册及自动固化功能

#开启AP的自动注册及自动固化,使AP能够自动上线并固化为手工AP(AP首次注册需15分钟以上)

[H3C]wlan auto-ap enable [H3C]wlan auto-persistent enable

。

#### **3.7**配置无线加密服务模板

#创建无线服务模板,ssid为FWLAN [H3C]wlan service-template 0 [H3C-wlan-st-0]ssid FWLAN #配置AKM为PSK,配置PSK密钥,使用明文的字符串12345678作为共享密钥。 [H3C-wlan-st-0]akm mode psk [H3C-wlan-st-0]preshared-key pass-phrase simple 12345678 # 配置CCMP为加密套件,配置WPA2为安全信息元素。 [H3C-wlan-st-0]cipher-suite ccmp [H3C-wlan-st-0]security-ie wpa # 使能无线服务模板。 [H3C-wlan-st-0]service-template enable [H3C-wlan-st-0]quit

## **3.8**进入AP视图,并绑定无线加密服务模板

#查看注册上线的AP

配置关键点y wlan ap all

 $\overline{\texttt{F}}$ etal number of APs: 1 Total number of connected APs: 1

Total number of connected manual APs: 1